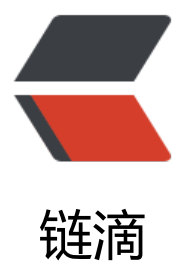

## 解决 linux 下编译 [make](https://ld246.com) 文件报错" 坏的解 释器:没有那个文件或目录" 问题

作者: centrexzj

- 原文链接:https://ld246.com/article/1544757706420
- 来源网站: [链滴](https://ld246.com/member/centrexzj)
- 许可协议:[署名-相同方式共享 4.0 国际 \(CC BY-SA 4.0\)](https://ld246.com/article/1544757706420)

<h2 id="解决-linux下编译make文件报错--bin-bash-M--坏的解释器-没有那个文件或目录--问题" 解决 linux 下编译 make 文件报错"/bin/bash^M: 坏的解释器:没有那个文件或目录" 问题</h2> <p>PS 背景: 我在公司做 sdk 的 pc 端开发, 所以经常会在 win 下编译通过之后跑到 linux 下再运 一次已确保能支持多平台。</p> <p>今儿在 win 下跑完一程序,然后放到 linux 下跑的时候,我用指令:</p> <pre><code class="highlight-chroma"><span class="highlight-line"><span class="highlight cl">sudo ./build.sh </span></span><span class="highlight-line"><span class="highlight-cl"> </span></span></code></pre> <p>但是却没有任何反应。于是我换了指令,用</p> <pre><code class="highlight-chroma"><span class="highlight-line"><span class="highlight cl">chmod u+x build.sh </span></span><span class="highlight-line"><span class="highlight-cl">./build.sh </span></span></code></pre> <p>报错 "build.sh /bin/bash^M: 坏的解释器:没有那个文件或目录"。 以前遇到这个问题,换 几种编译方法就解决了,单这次还是不行,于是又换:<br> bash build.sh<br> 编译的时候报错 :</p> <p>后来一想 \r 这个符号怎么出现的,于是各种百度,才知道原因可能是因为我在 win 下操作的时 ,修改到了此文件。</p> <p>在 win 下编辑的时候, 换行结尾是\n\r, 而在 linux 下 是\n, 所以才会有 多出来的\r</p> <p>用指令:</p> <pre><code class="highlight-chroma"><span class="highlight-line"><span class="highlight cl">sed -i 's/\r\$//' build.sh </span></span><span class="highlight-line"><span class="highlight-cl"> </span></span></code></pre> <p>会把 build.sh 中的\r 替换成空白!</p> <p>再次编译!成功!!</p> <p>PS:写在后面</p> <p>参考文章:<a href="https://ld246.com/forward?goto=http%3A%2F%2Fwww.educity.cn% Fwenda%2F153393.html" target=" blank" rel="nofollow ugc">http://www.educity.cn/wenda/

53393.html</a></p>